# **Alcune indicazione…**

#### **Come scaricare un libro ?**

- Fare clic sull'indirizzo che si presenta sotto la forma [indirizzo verso un libro.](https://www.cactuspro.com/biblio/it:help)
	- Utilizzare DI PREFERENZA IL TASTO DESTRO per scegliere il nome e il luogo dove volete salvare il file.
	- A seconda del vostro programma IL TASTO DESTRO PUO' BLOCCARVI finchè non avrete completato il caricamento.<sup>[1\)](#page--1-0)</sup>

### **Cos'è il file elaborato ?**

E' IL FILE CHE SI RACCOMANDA : ha la più piccola taglia possibile e vi potete cercare del testo. Può tuttavia contenere degli errori di battuta!

## **Cos'è il file originale ?**

E' un file per specialisti : è la replica fedele (immagine o foto) dell'originale. E' ingombrante e non vi si può cercare del testo. Può servire come riferimento quando si trova un errore di battuta nel file elaborato.

#### **Utilizzare il comando "andare alla pagina precedente" del programma per ritornare al libro consultato…**

[1\)](#page--1-0)

In tal caso, cliccare "arresta il caricamento" e utilizzare in seguito il tasto destro.

From: <https://cactuspro.com/biblio/> - **Bibliothèque numérique du CF**

Permanent link: **<https://cactuspro.com/biblio/it:help>**

Last update: **2017/12/16 16:26**

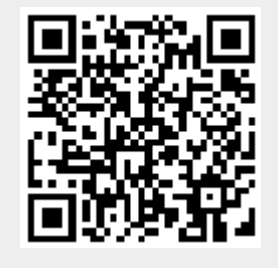